### **① 利用者登録せずに申し込む方はこちらをクリック**

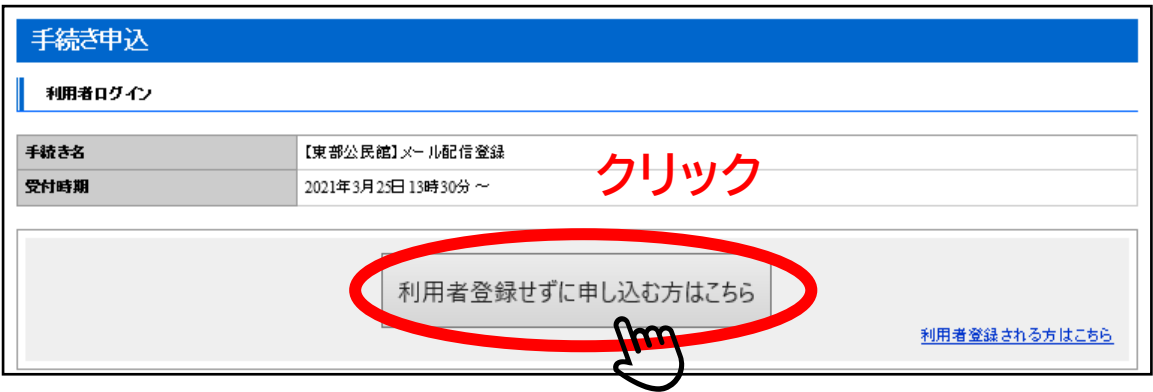

## **② 利用規約をご確認いただき、ご理解いただけたら、同意するをクリック**

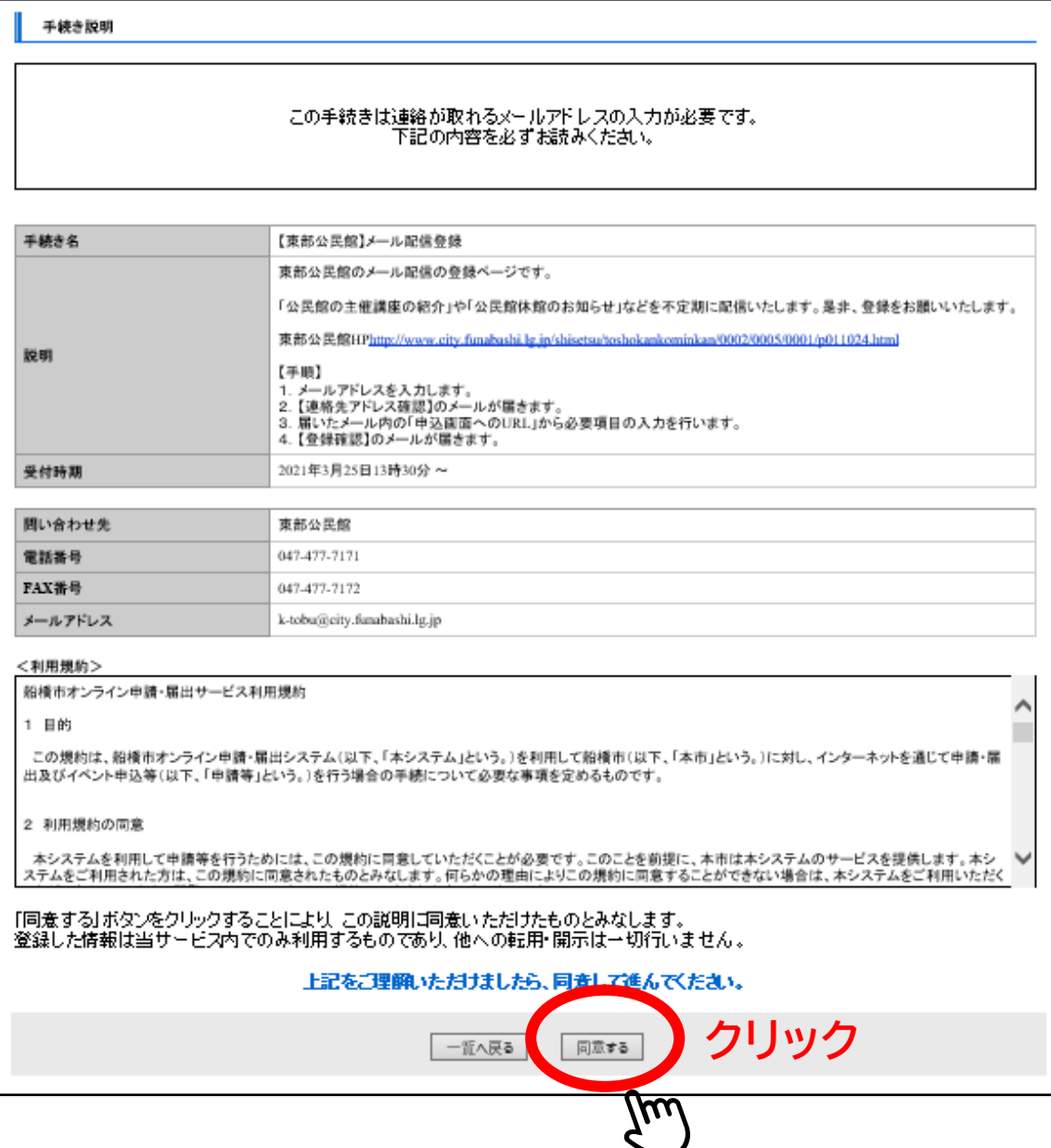

**③ 連絡先メールアドレスを入力後、完了するをクリック**

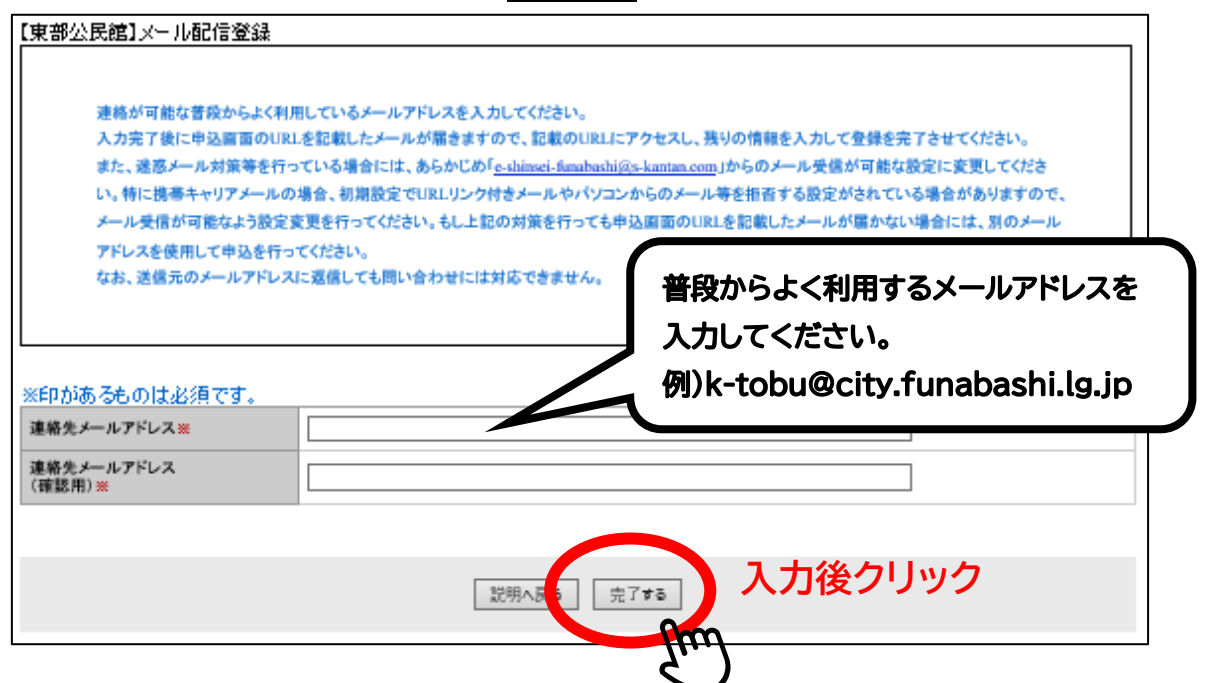

**④ 入力いただいたメールアドレスあてに、件名が【連絡先アドレス確認メール】**

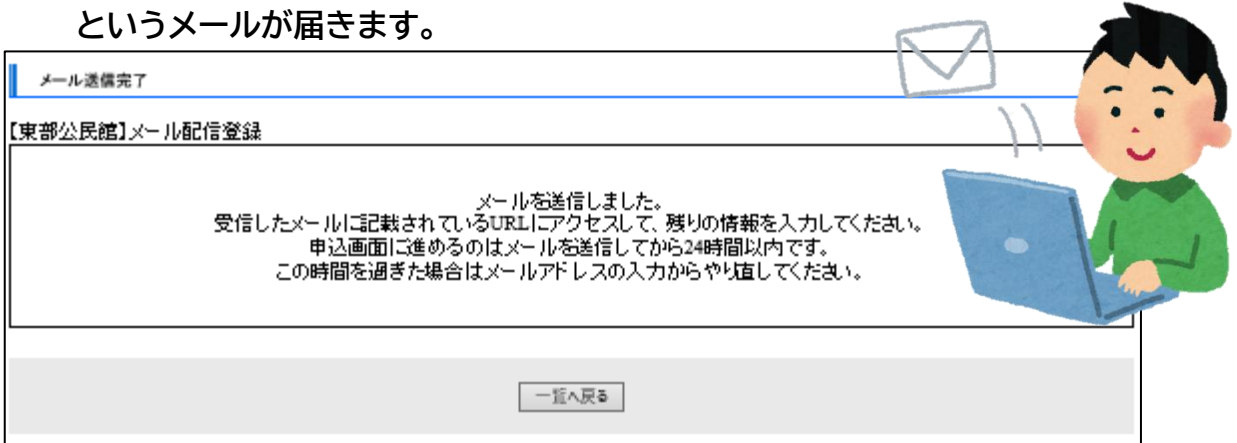

#### **⑤ 届いたメールの本文に記載されている URL をクリックし、アクセスしてください。**

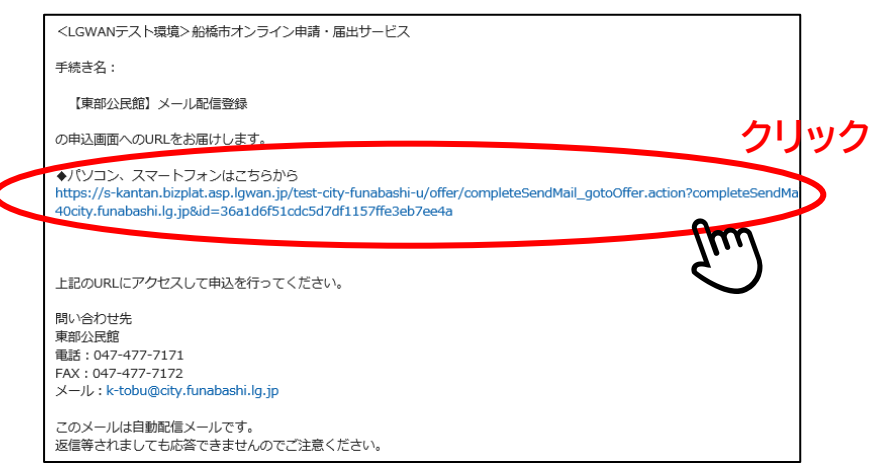

### **⑥ 必要事項を記入して、確認へ進むをクリックしてください。**

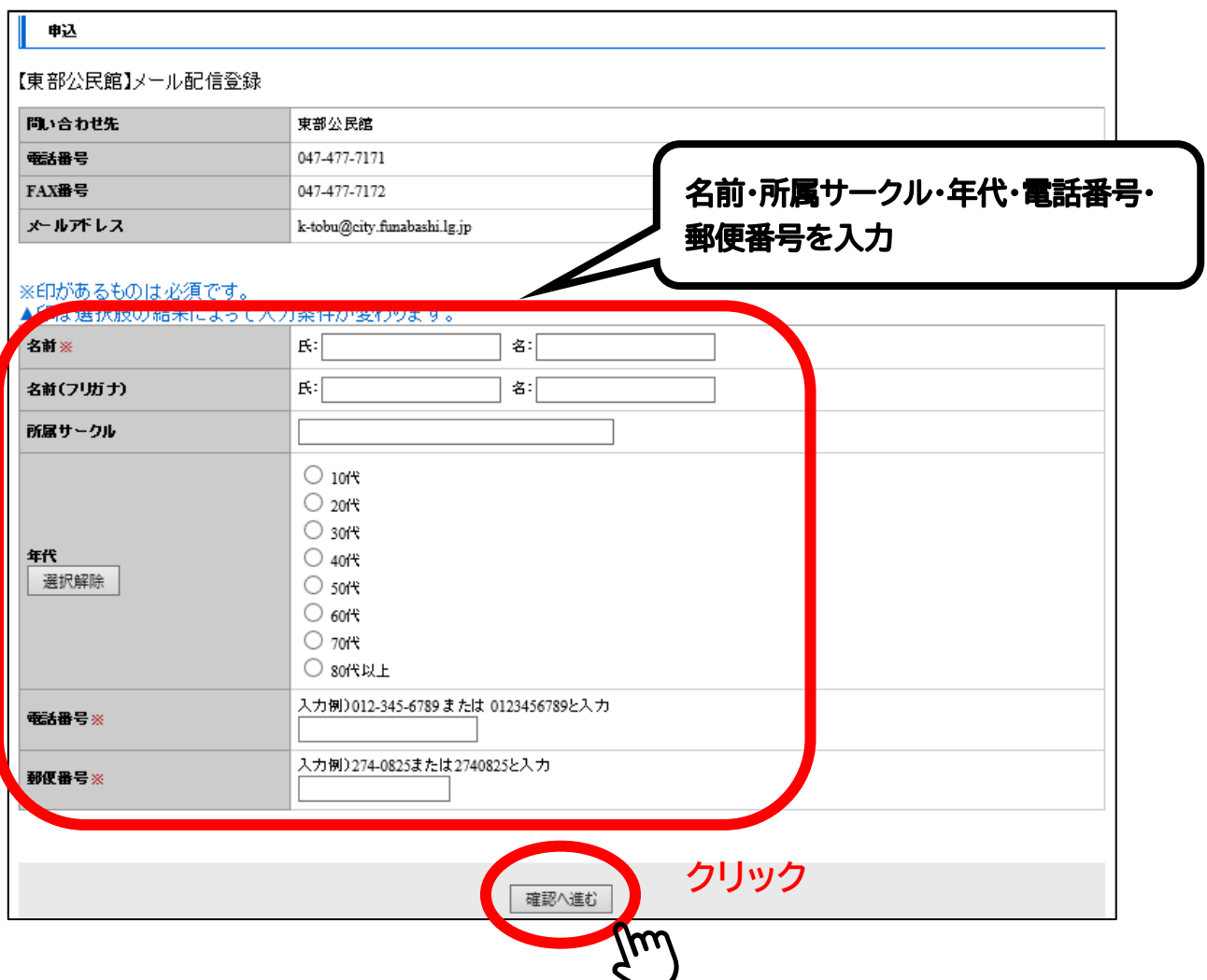

**⑦ 入力内容を確認して、申し込むをクリックしてください。**

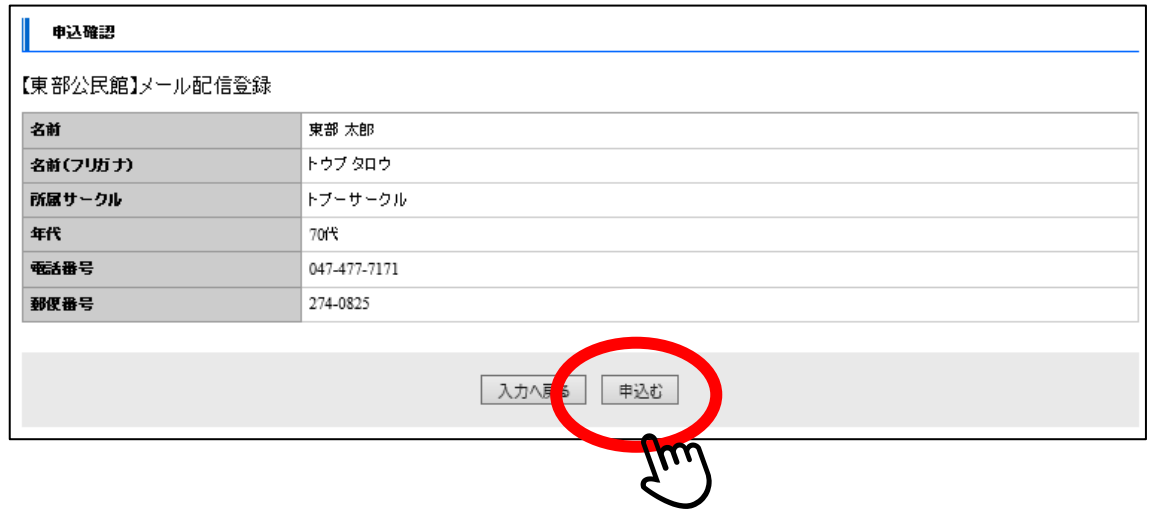

#### **⑧ Web ページからのメッセージが表示されたら、OK をクリック。**

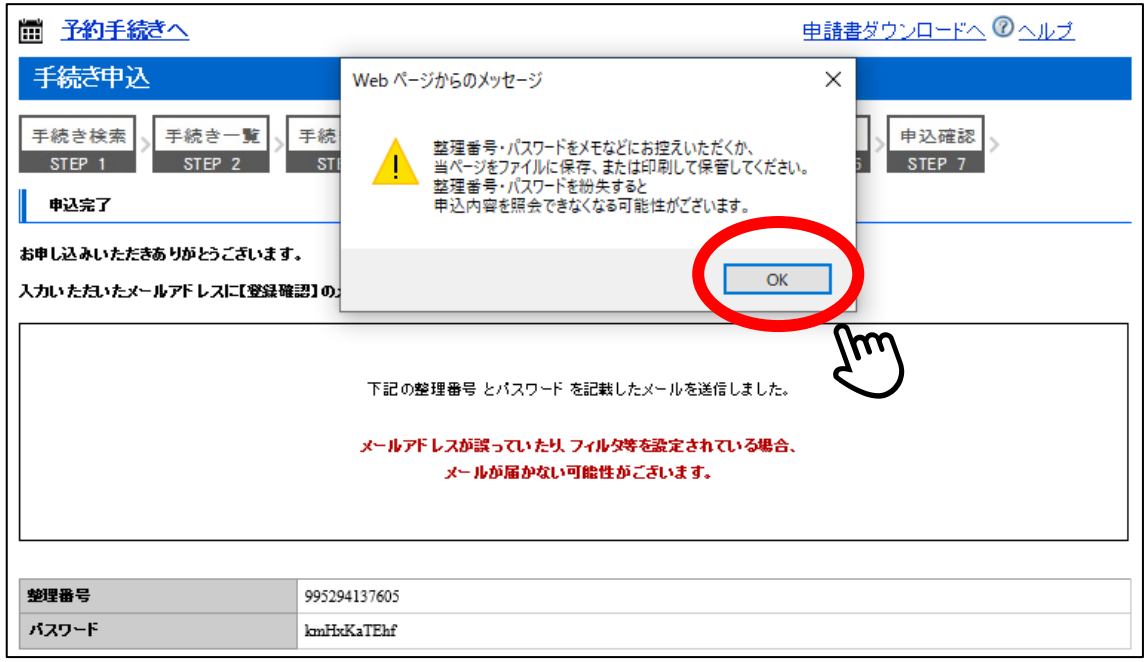

#### **⑨ このページが表示されたら、ご自身のメールアドレスに【登録確認】のメールが届いて いるか確認してください。メールが届いていればメール配信の登録完了です♪**

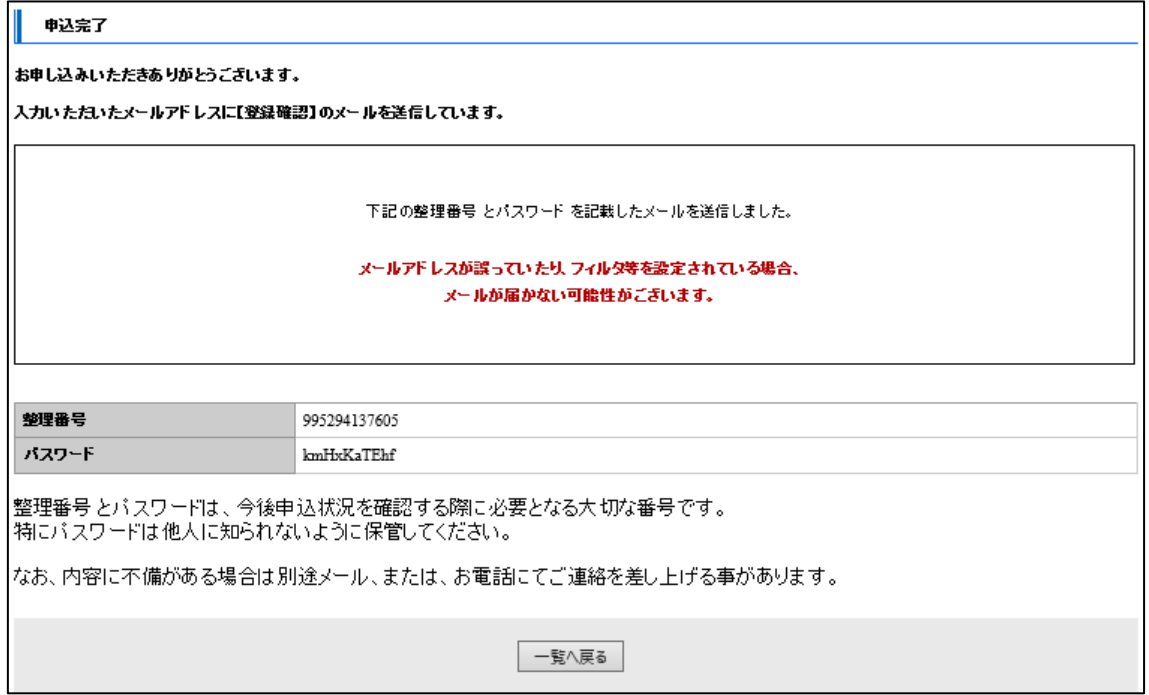

**配信登録完了です**